MD310-CANL卡嵌入汇川技术的变频器中, 安装前请关断变频器供电电源, 10分 钟后等变频器充电指示灯彻底熄灭后才能进行安装。安装时步骤如下图:

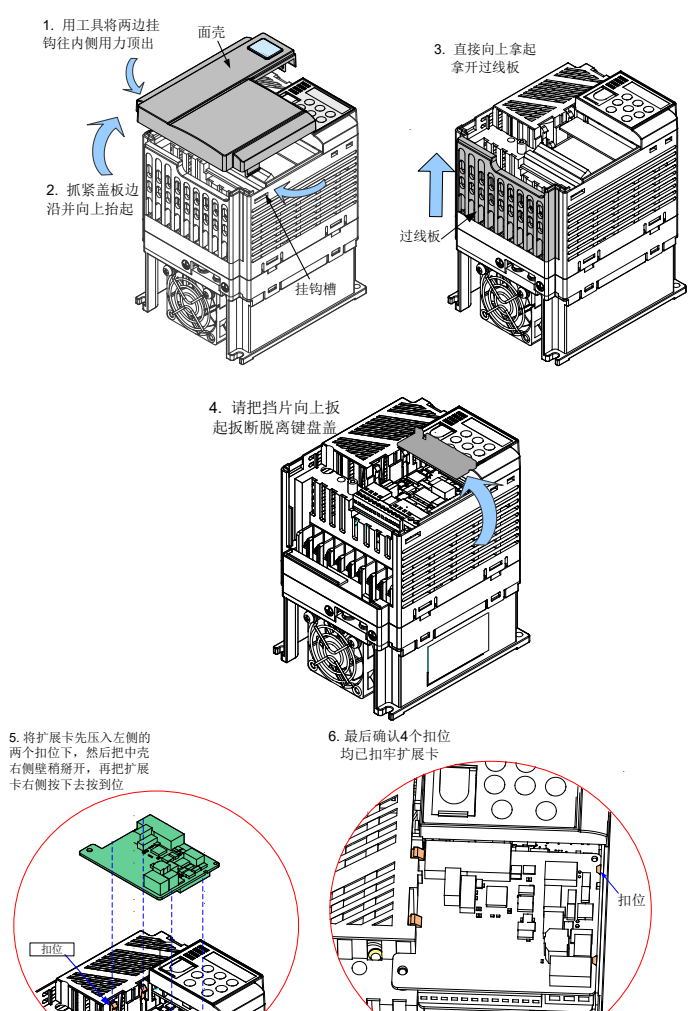

'u u u u

图 2.1 MD310-CANL扩展卡安装示意图 \* 注:MD310-CANL扩展卡(CANlink)不允许带电拆装。

# **INOVANCE**

MD310-CANL CANlink通信扩展卡用户手册

# 1-概述

感谢您使用汇川技术 MD310系列变频器产品及MD310-CANL(CANlink)现场总线 适配器。

MD310-CANL通讯卡是设计用于MD310系列变频器进行CAN通讯网络的专用扩展 卡,可让变频器接入高速的CANlink通讯网络,实现现场总线的控制。

> 端子J8用于连接CAN总线接口,端子包含4个接口(其中一个为空端子),功能说明 如下表所示。

CANlink是汇川技术开发的基于CAN总线的网络,该网络协议是一个开放的协 议,支持该协议的设备均可接入CANlink网络。汇川技术产品变频器、伺服控 制器、PLC等产品可以使用CANlink实现无缝连接。MD310-CANL符合标准的 CANlink现场总线标准。在使用本产品前,请认真的阅读本手册。

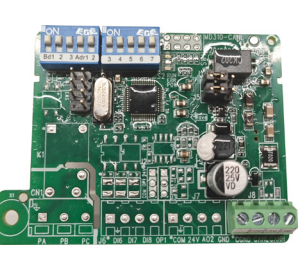

图1.1 MD310-CANL卡外观图

# 2-安装与设置

# ■ 2.1 MD310-CANL卡安装

# ■ 2.2 硬件布局

MD310-CANL卡硬件布局如图 2.2所示,端子J8是CAN总线通讯接口, 跳线J4/J5 用于配置CAN总线终端电阻。<br>( S1

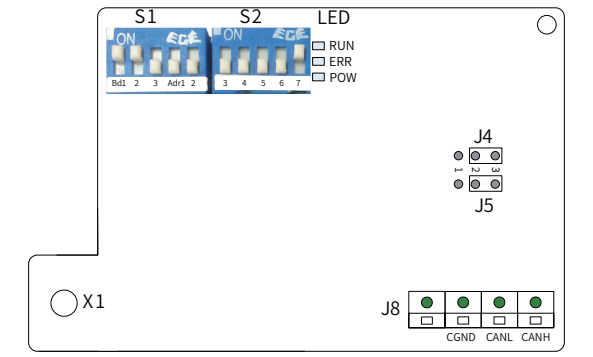

#### 图 2.2 MD310-CANL硬件布局图

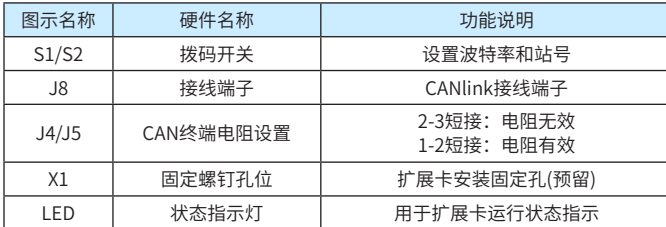

# ■ 2.3 接口说明

MD310-CANL提供7位拨码开关用于CANlink通讯地址设置, 拨码"Adr1"表示 最高位, 拨码"Adr7"表示最低位。拨码Adr1~7对应一个地址站号的b6-b0位。 拨码开关有效地址设置范围是1~63,如表 2.4所示,0地址以及64~127为保留地 址,不允许使用,设置保留地址MD310-CANL卡将不工作。

#### 1) 通讯接口

#### 表 2.1 通讯接口说明

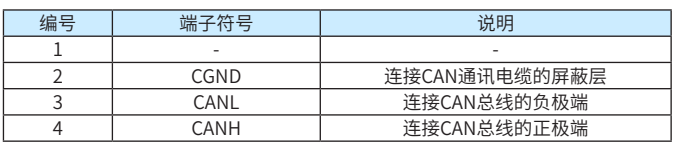

# 2) 终端电阻

为方便现场使用MD310-CANL卡,卡上都配有终端匹配电阻,可通过跳线设置使 用。推荐只在网络拓扑结构的两端设置连接使用终端电阻。 跳线J4/J5设置说明如下:

#### 表 2.2 MD310-CANL终端电阻选择跳线

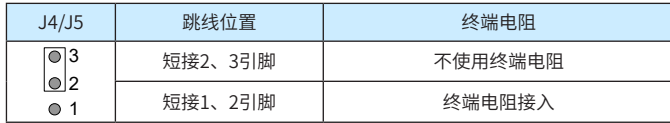

\* 注:接入终端电阻时,需将J4/J5都短接1、2引脚。靠近接线端子的是1引脚。

#### 3) 拨码开关

MD310-CANL的拨码开关S1/S2组成10位拨码开关用于设置CAN总线通讯波特 率与通讯设备地址。拨码开关编号如图 2.3所示,其中Bd1、2、3用于设置波特 率, Adr1~7用于设置CANlink地址。拨码打到"ON"表示"1", 打到下面表示 "0"。波特率及站号的修改会立即生效。

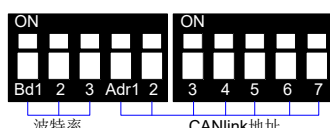

图 2.3 MD310-CANL拨码开关

波特率:

## 拨码与波特率的对应关系如表 2.3所示,可设置8种波特率。

#### 表 2.3 MD310-CANL波特率

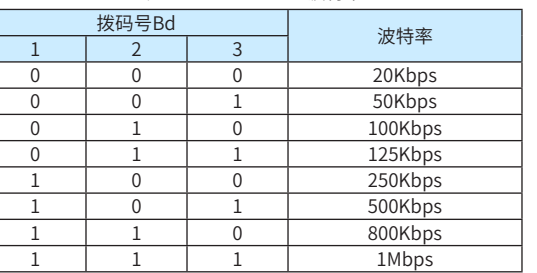

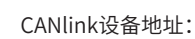

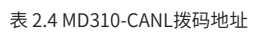

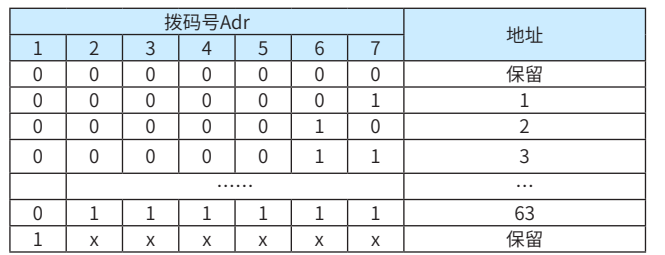

#### 4) 状态指示灯

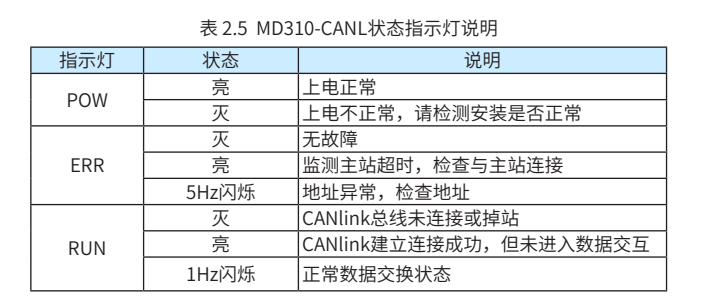

# ■ 2.4 CANlink总线拓扑

CANlink总线连接拓扑结构如图2.4所示,CAN总线推荐使用带屏蔽双绞线连接, 总线两端分别接一个120Ω终端匹配电阻防止信号反射(如终端是MD310-CANL扩 展卡,则需按表2.2所示将J4/J5都短接1、2引脚)。屏蔽层一般单点可靠接地。

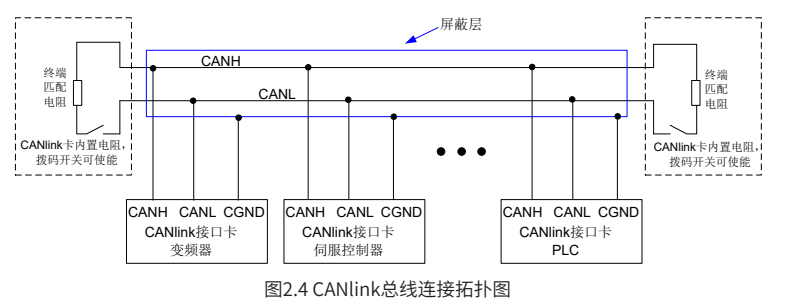

## ■ 2.5 CANlink传输距离

# 资料编码19010223B02 \*19010223B02\*

CANlink总线的传输距离与波特率、通讯电缆有直接关系,最大总线线路长度与 波特率关系如表2.6所示:

#### 表 2.6 波特率与总线长度

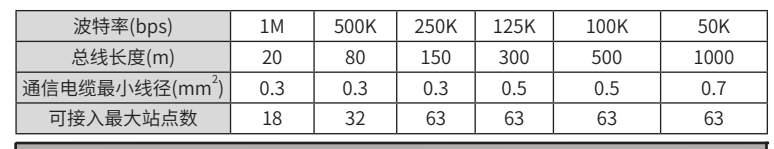

MD310-CANL卡是设计用于MD310系列变频器进行CANlink3.0协议通讯的专用扩 展卡,使用时请注意: 主站写单个MD310变频器从站的功能码不要超过12个, 对 干超过的部分, MD310-CANL卡将会将其过滤; 同理, MD310变频器从站发送配 置的功能码也不要超过12个,超过后将报配置错误。

#### 3-CANlink3.0协议说明

# 4-MD310通讯相关功能码

# ■ 4.1 CANlink相关设置功能码

表4.1 CANlink相关设置功能码

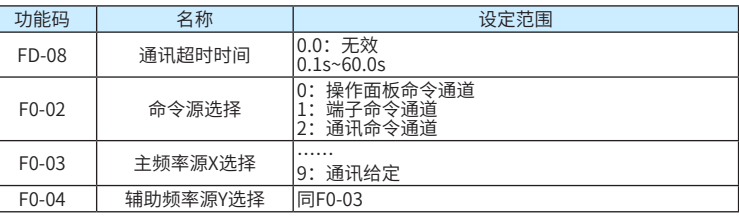

# ■ 4.2 通讯控制相关功能码

主要通讯控制功能码如下表所示,其它功能码参考《MD310变频器用户手册》。 表4.2 主要通讯控制相关功能码

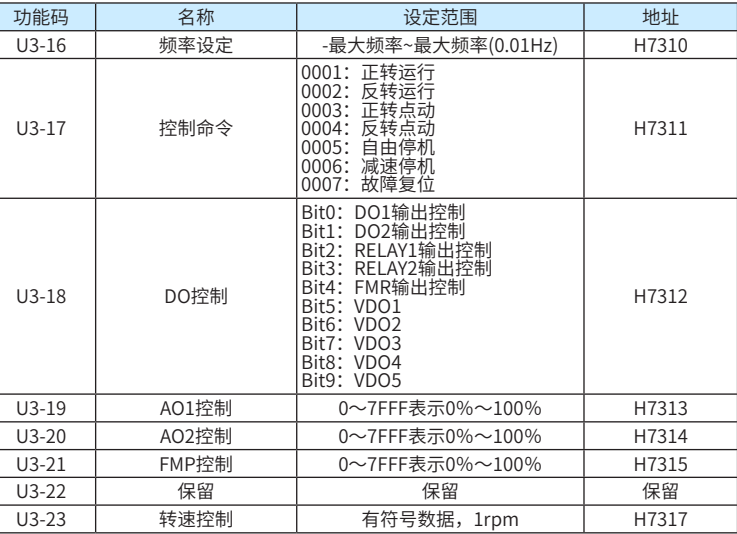

# ■ 4.3 通讯监视相关功能码

主要通讯监视功能码如下表所示,其它功能码参考《MD310变频器用户手册》。 表4.3 主要通讯监视相关功能码

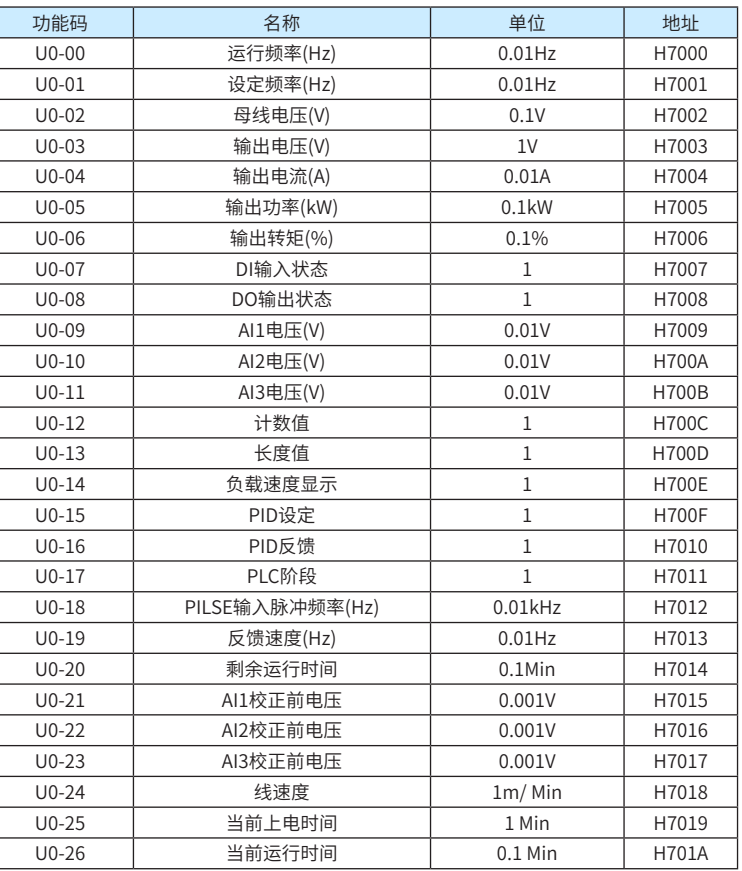

CANlink3.0是汇川技术基于CAN2.0总线协议制定的CAN实时总线应用层协议。 一个CANlink3.0网络由应用软件Autoshop、一台PLC主站以及若干从站组成,最 多支持的从站数目为62个。组网示意图如图2.4所示。

# CANlink3.0特点:

- 1) 支持心跳监控主/从站运行状态;
- 2) 支持总线占有率预警和实时总线占有率监控;
- 3) 支持掉线重连功能;
- 4) 支持热接入方式;
- 5) 主站支持发送配置(含时间触发、事件触发、同步触发)发送数据共256条;
- 6) 单个从站支持发送配置(包括时间触发、事件触发、同步触发)16条,从站总 计最多支持256条配置;
- 7) 每个站点支持接收其它8个站点发送的点对多数据;
- 8) 支持主/从式数据交互和从/从式数据交互;
- 9) 主站支持同步写最多128条,单个从站支持接收8条主站发送同步写命令;
- 10) 兼容CANlink2.0,支持CANlink3.0的产品,也可使用FROM/TO指令进行数 据交换,但不允许同一个网络中同时使用CANlink3.0配置和FROM/TO指 令。

 $\frac{1}{3}$  4

CANlink配置会占用部分元件作为特殊用途,当使用CANlink配置时,不允许对 D7001~D7999进行修改操作(可以进行读取)。常用元件见下表:

表6.1 CANlink3.0常用元件

新建Atuoshop工程,双击左侧工程管理中的"CAN网络配置",根据需要选 择主站号(需与主站的PLC站号一致,这里设定是1号)和波特率,并添加从站(这 里设定为2号), 具体操作参见帮助主题中的"CANlink网络配置"。"网络心 跳"前的勾如果去掉将取消心跳,主从站将无法监控(一般建议保留,且默认为 500ms)。完成后效果如下图:

双击列表中的站点号进行配置,例如:主站要控制变频器的运行(U3-17,地址 H7311)和频率(U3-16, 地址H7310), 则可如下配置:

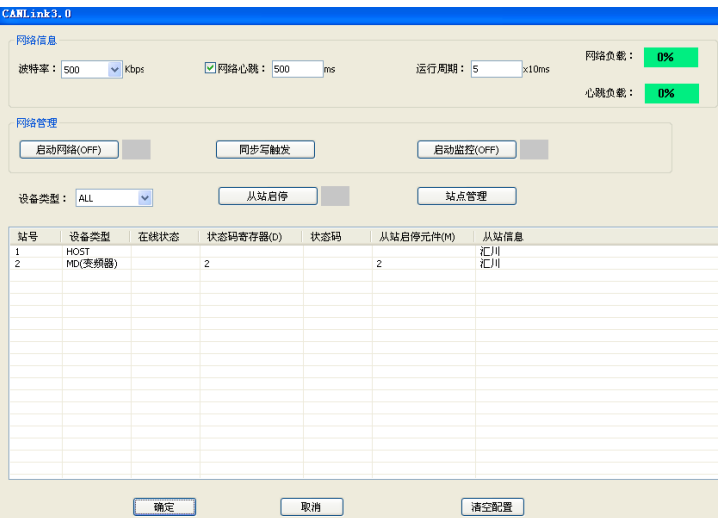

-<br>お話 (1)配置 发送配置 接收配置 同步写 <mark>融发方式 融发条件</mark><br>事件 (M) 100<br>时间 (<sub>ms)</sub> 20 发送寄存器<br>00 十进制<br>01 十进制<br>十进制 油皂 寄存器个数 <sub>"K %</sub><br>| MD (变频器)<br>| MD (变频器) 十十十十十十十十十<br>进进进进进进进

另外: 配置从站变频器返回变频器的运行状态(U0-68, 地址H7044)以及输出功 率(U0-05, 地址H7005), 如下图所示:

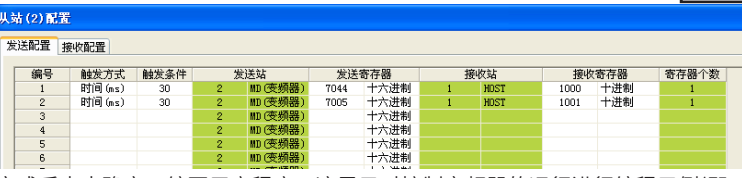

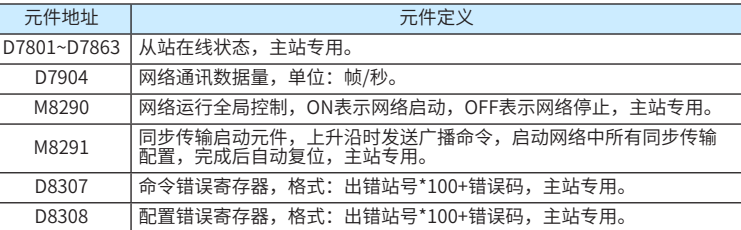

完成后点击确定,编写用户程序。这里只对控制变频器的运行进行编程示例(即 U3-17),现需变频器控制电机,正转运行到固定位置后反转,到一定位置再正 转,如此循环,则程序可如下编写:

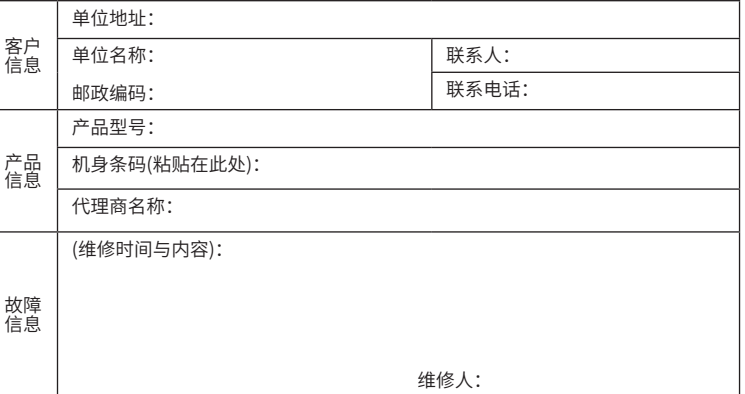

其它关于CANlink3.0配置的使用请参考Autoshop"帮助主题"中的"CANlink网 络配置"部分,这里不再详述。请注意以下几点:

- 1) MD310-CANL允许从变频器读取12个不同的功能码(即从站发送配置的发送 寄存器)和写入12个变频器的不同功能码,如读取超过12个,将返回03错误 (D8308=出错站号\*100+3),且所有配置不能执行;写入超过12个时,超过 的部分将被过滤,变频器不接收,且接收顺序并非按照配置顺序。
- 2) MD310-CANL扩展卡收到主站的启动命令后,会有一个启动的初始化过 程,主要是与变频器建立高速数据交互映射关系,获取变频器相应的初始 值(必须在主站配置并启动配置后才知道哪些数据是需要的),整个初始化 过程大约在200ms左右,会影响触发时间极短的事件、触发的前若干帧(初 始化完成后影响消失)以及会较大的影响同步写的使用,建议有同步写操作 时,在第一次操作前增加一个300ms的延时。
- 3) 由于CANlink3.0配置不检查目的寄存器的合法性,请在使用时注意检查。 如写入MD310的目的寄存器不合MD310功能码的定义,将会很大程度上增 加扩展卡启动初始化的时间。
- 4) MD310-CANL属于网桥式CANlink3.0扩展卡,数据更新速度受到网桥 的限制,扩展卡与变频器的数据更新周期为15ms,如主站与从站采取 低于15ms的更新速度,扩展卡不能即时响应,建议使用时触发条件均  $\geqslant$  15ms.

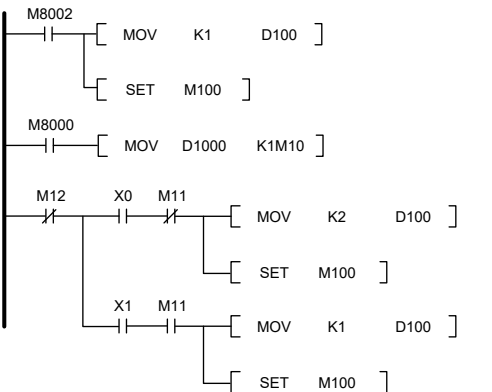

启动时,先正转,M100置位后,将正转命令写到U3-17,然后M100会自动复 位。当检测正转位置到达X0后,反转命令写到D100并置位M100写到变频器U3- 17。反转到达X1再执行正转,如此循环。程序中,D1000存放变频器返回的状态 (U0-68,H7044),并将其低四位对应M10~M13。U0-68各Bit定义如下表:

表6.2 MD310状态U0-68定义

| Bit <sub>0</sub> | 变频器停机   | 变频器运行  |
|------------------|---------|--------|
| Rit1             | 正转运行    | 反转运行   |
| Bit <sub>2</sub> | 无故障     | 变频器故障  |
| Bit3             | 运行频率未到达 | 运行频率到达 |

运行时可在程序中监控从站状态,主站相关监控D元件的定义如下表6.3、6.4。

表6.3 主站状态寄存器定义

| 位域               | 说明                                 |  |
|------------------|------------------------------------|--|
| Bit <sub>0</sub> | "1"表示节点设备故障,<br>"0"表示无故障<br> 故障标示: |  |
| Rit1             | "1"表示运行,<br>"0"表示停机<br> 运行标示:      |  |
| Bit2~Bit15       | 保留                                 |  |

表6.4 主站网络监控寄存器D7800~7863定义

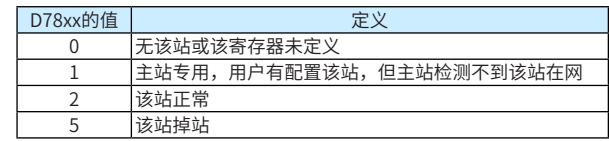

CANlink3.0具有掉站后自动重连特点,即从站掉站后会自动检测网络,在通信电 缆正常后自动接入网络,主站检测到从站重新接入后会自动将相应寄存器恢复。 例如:一个网络中主站为1号,有站号2、3的两个从站,则可通过如下程序检测 从站掉线情况。当2号从站出现掉线后Y0输出,3号从站出现掉线后Y1输出。

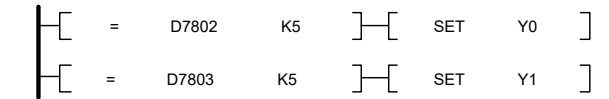

上例是PLC和2号变频器的数据交换(FROM/TO后第一个单元是站号+100), PLC 将D0的值写到频率设定功能码U3-16(16进制地址为H7310)中,同时读取当前输 出功率功能码U0-05(16进制地址为H7005)的值并存放到D1中。FROM/TO具体使 用方法参见《H1u/H2u编程手册》。

在使用时,请完成必要的设置。如需通讯控制变频器运行或频率,请设置F0- 02=2或F0-03=9。设置MD310-CANL卡的站号及波特率,这里以2号站且波特率 500K为例,拨码定义参见"2.3-拨码开关"。

如使用的PLC为H1u-XP,由于该型号PLC不能自动识别CANlink卡,请在用户程 序中增加如下指令:

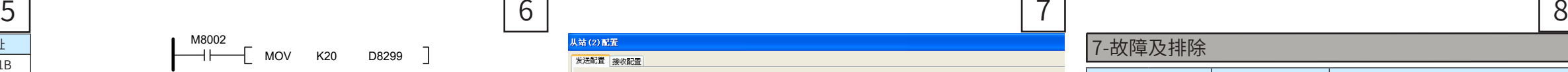

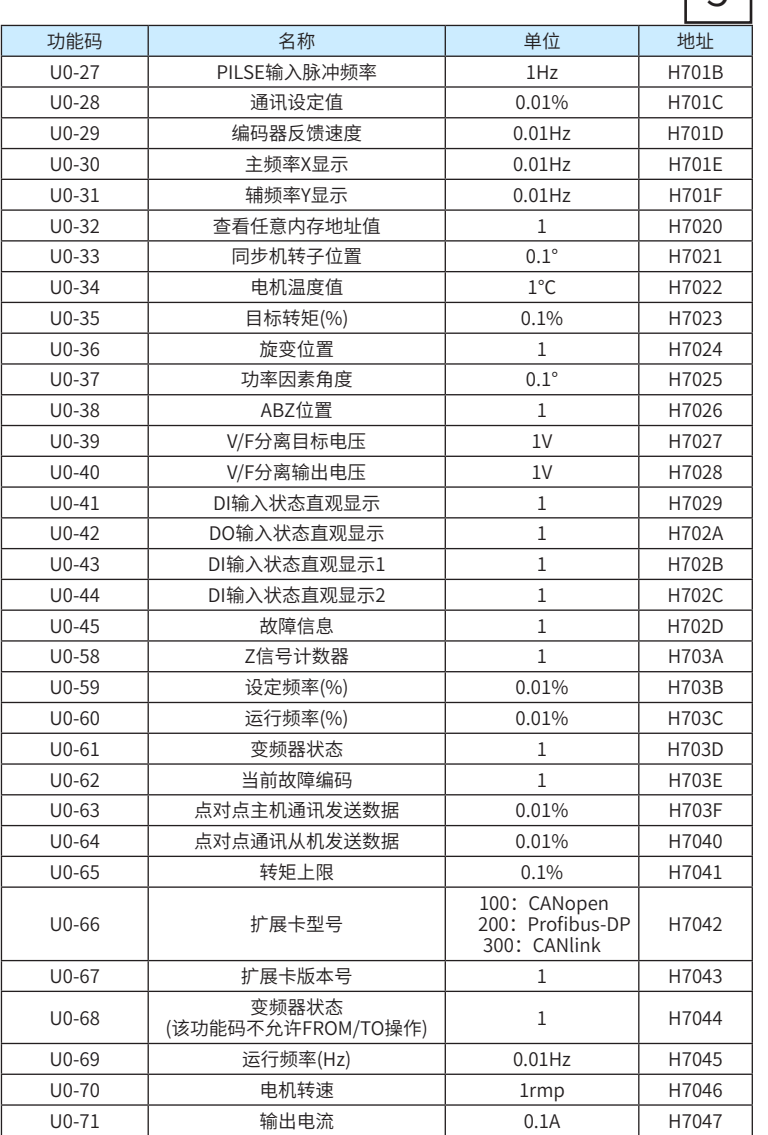

## ■ 4.4 Hxu-XP系列PLC CANlink常用元件

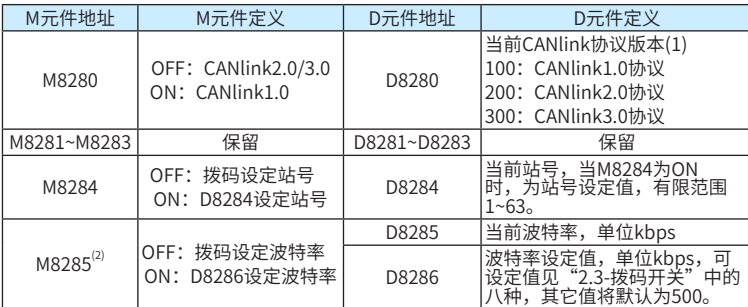

\* 注:

1) MD310-CANL扩展卡不支持CANlink1.0;

2) 使用CANlink配置时,主站波特率不支持拨码和D8286设置,具体设置见 Autoshop "帮助主题"下 "PLC模块及网络配置"中 "CANlink配置"的 相应部分;

3) PLC修改站号或波特率后,需要重新上电或重新运行(PLC运行开关由STOP 拨到RUN)才能使修改生效。

### 5-使用指令方式访问MD310

完成PLC的站号和波特率设置后,通过FROM/TO指令即可完成PLC和MD310变频 器的数据交换。例如:PLC需控制MD310的频率,且同时监控其输出功率,则可 如下操作:

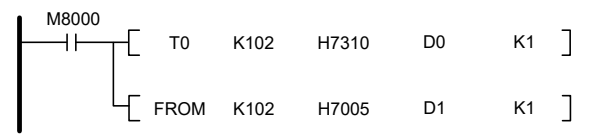

使用指令访问MD310会急剧加大用户程序运行周期,并可能导致PLC监控超时 (PLC的ERR灯亮,D8061=6105),所以不建议使用指令来访问。如发现该现象请 改为配置模式或加大D8000的值,如下(注意,该值掉电不保存):

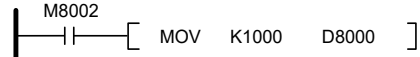

### 6-使用配置访问MD310

CANlink3.0具有配置功能,网络会根据配置表自动定时或定条件进行数据交换。 要使用CANlink配置,需PLC支持CANlink3.0(D8280=300),且要求同一网络中不 能存在有使用FROM/TO指令的情形(使用FROM/TO访问PLC本地扩展模块不受此 限制)

MD310-CANL卡支持PLC通过指令方式访问MD310,这些指令包括CANlink读写 指令FROM/TO。

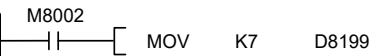

H2u-XP可以自动识别CANlink卡,无需上述操作。

由于MD310-CANL卡是网桥卡,在使用指令时,还需更改PLC的通讯监控时间, 以保证扩展卡的正常工作。一般而言,当波特率高于100KHz(含100K)时,可以 将D8299设置为20;当波特率低于100KHz时,建议设置D8299=30。

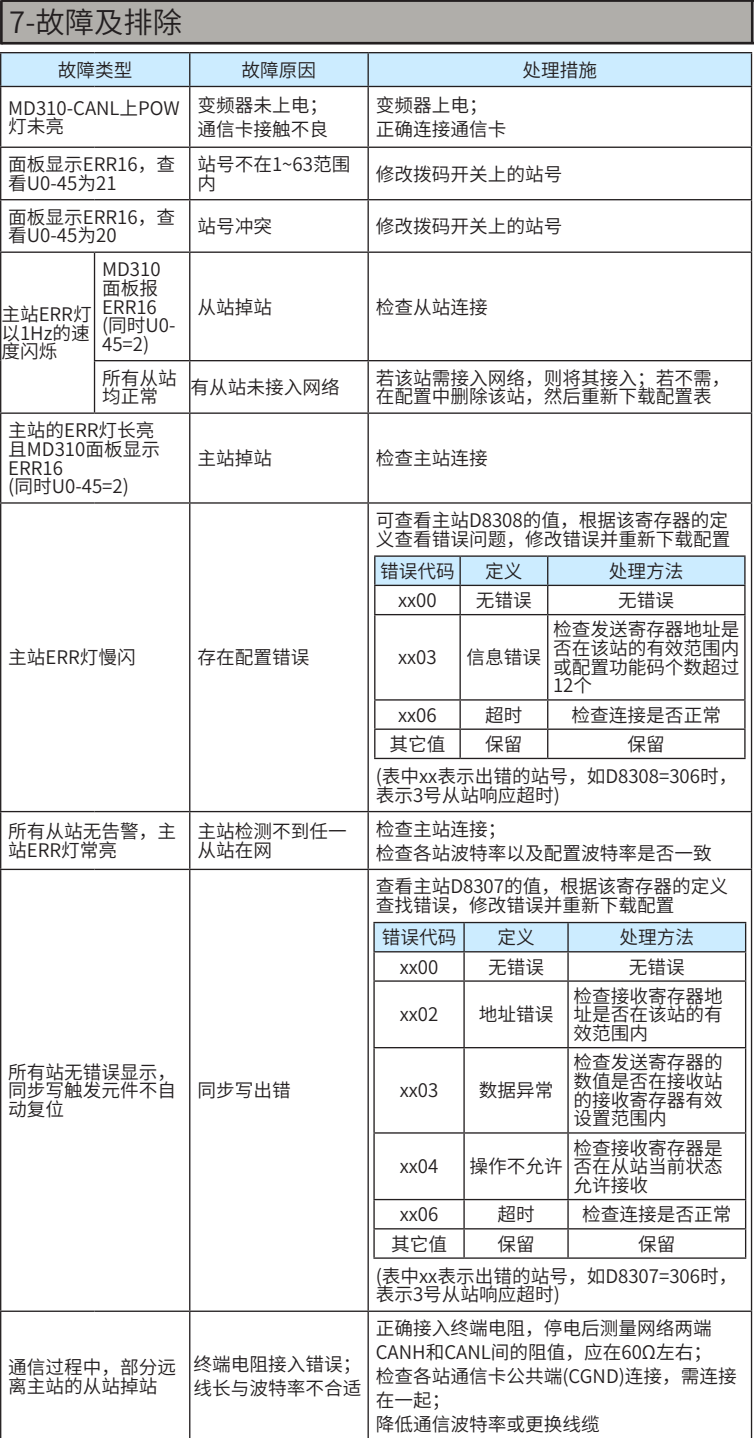

# INOVANCE PARKE

苏州汇川技术有限公司 Suzhou Inovance Technology Co., Ltd. 地址:苏州市吴中区越溪友翔路16号 全国统一服务电话:4000-300124 邮编:215104 网址:http://www.inovance.com